# 2 Finish Windows setup

Voltooi de Windows-setup | Terminez l'installation de Windows Windows-Setup abschließen | Terminare l'installazione di Windows

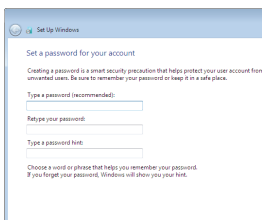

a man Security-erabled network -<br>
Security-enabled network

Car or Set Up Windows

Join a wireless network Please choose your wireless network.<br>this step and do it later.

Connect to a hidden wireless network

and the contract of the contract of the contract of the contract of the contract of the contract of the contract of the contract of the contract of the contract of the contract of the contract of the contract of the contra

ow your wireless network details, you can skip  $2$  Refresh

**All** 

 $\frac{1}{2}$  Sie  $\frac{1}{2}$  Be

# For more information

Voor meer informatie | Informations supplémentaires Weitere Informationen | Per ulteriori informazioni

# Connect the power adapter and 1 press the power button

Sluit de netadapter aan en druk op de aan-uitknop Connectez l'adaptateur d'alimentation et appuyez sur le bouton d'alimentation

Netzadapter anschließen und Betriebsschalter drücken

Connettere l'adattatore di alimentazione e premere il pulsante Accensione

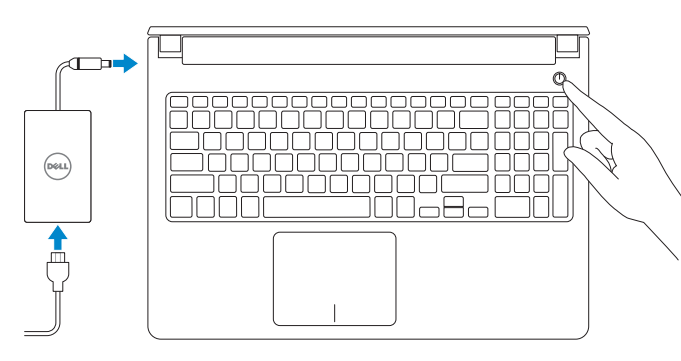

#### **NOTE:** If you are connecting to a secured wireless network, enter the password for the wireless network access when prompted.

Schnellstart-Handbuch Guida introduttiva rapida

#### Set up password for Windows

Stel wachtwoord voor Windows in Configurez un mot de passe pour Windows Kennwort für Windows einrichten Impostare una password per Windows Help protect your computer and improve Windows automatically Use recommended settings<br>Install important and recommended updates, help make laternet browsing rafer, check<br>online for solutions to problems, and help Microsoft improve Windows. Install important updates only<br>Only install security updates and other important updates for Windows. Ask me later<br>Until you decide, your computer might be vulnerable to security threats. <u>Learn more about each option</u><br>When you use recommended settings or install updates only, some information is sent to<br>Microsoft. The islammation is not sost to identify you or contact you. To turn off these settings<br>later,

#### Connect to your network

#### To learn about the features and advanced options available on your computer, click Start → → All Programs→ Dell Help Documentation.

Maak verbinding met uw netwerk Connectez-vous à votre réseau Mit dem Netzwerk verbinden Connettere alla rete

Per ulteriori informazioni circa le funzioni e le opzioni avanzate disponibili sul computer, fare clic su Start ↔ → Tutti i programmi→ Documentazione guida Dell.

- N.B.: Als u verbinding maakt met een beveiligd draadloos netwerk, vul dan het wachtwoord voor het netwerk in wanneer daar om gevraagd wordt.
- **Z REMARQUE :** si vous vous connectez à un réseau sans fil sécurisé, saisissez le mot de passe d'accès au réseau sans fil lorsque vous y êtes invité.
- ANMERKUNG: Wenn Sie sich mit einem geschützten Wireless-Netzwerk verbinden, geben Sie das Kennwort für das Wireless-Netzwerk ein, wenn Sie dazu aufgefordert werden.
- **N.B.:** se ci si sta connettendo a una rete wireless protetta, inserire la password di accesso alla rete wireless quando richiesto.

Protect your computer Beveilig de computer Protégez votre ordinateur Computer schützen Proteggere il computer

Als u meer wilt weten over de functies en geavanceerde opties die beschikbaar zijn op uw desktop, klikt u op **Start Ø → Alle programma's→ Dell Help documentatie**. Pour plus d'informations sur les fonctionnalités et les options avancées disponibles sur votre ordinateur, cliquez sur **Démarrer Ø → Tous les programmes→ Dell Help** Documentation .

Informationen über die auf Ihrem Computer verfügbaren Funktionen und erweiterten Optionen erhalten Sie durch Klicken auf Start  $\Theta \rightarrow$  Alle Programme $\rightarrow$  Dell Hilfe-Dokumentation.

#### Product support and manuals

Productondersteuning en handleidingen Support produits et manuels Produktsupport und Handbücher Supporto prodotto e manuali

Dell.com/support Dell.com/support/manuals Dell.com/support/windows

Contact Dell

Neem contact op met Dell | Contacter Dell Kontaktaufnahme mit Dell | Contattare Dell

#### Dell.com/contactdell

Dell.com/regulatory\_compliance

Regulatory and safety Regelgeving en veiligheid Réglementations et sécurité

Sicherheitshinweise und Zulassungsinformationen

### Normative e sicurezza Regulatory model

Wettelijk model Modèle réglementaire Muster-Modellnummer Modello di conformità alle normative

P51F

Regulatory type

Wettelijk type | Type réglementaire Muster-Typnummer | Tipo di conformità P51F004

#### Computer model

Computermodel | Modèle de l'ordinateur Computermodell | Modello del computer

Inspiron 15-5559

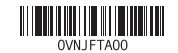

© 2015 Dell Inc. © 2015 Microsoft Corporation.

# Quick Start Guide

 $\left(\bigcirc$ 

# Inspiron 15 5000 Series

## Features

- 1. Rechtermicrofoon
- 2. Statuslampje camera
- 3. Camera
- 4. Linkermicrofoon
- 5. Poort voor netadapter
- 6. Netwerkpoort
- 7. HDMI-poort
- 8. USB 3.0-poort
- 9. Mediakaartlezer
- 10. Statuslampje voor stroom en batterij/activiteitslampje voor harde schijf
- 1. Microphone droit
- 2. Voyant d'état de la caméra
- 3. Caméra
- 4. Microphone gauche
- 5. Port de l'adaptateur d'alimentation 16. Emplacement pour câble
- 6. Port réseau
- 7. Port HDMI
- 8. Port USB 3.0
- 9. Lecteur de carte mémoire
- 10. Voyant d'état de l'alimentation/ Voyant d'activité du disque dur
- 11. Zone de clic gauche

Kenmerken | Caractéristiques | Funktionen | Funzioni

- 11. Gebied voor linksklikken
- 12. Gebied voor rechtsklikken
- 13. Headsetpoort
- 14. USB 2.0-poorten (2)
- 15. Optisch station
- 16. Sleuf voor beveiligingskabel
- 17. Aan-/uitknop
- 18. Batterij
- 19. Label regelgeving (in batterijhouder)
- 20. Servicetag
- 21. Ontgrendelingsschuifje batterijcompartiment
- 12. Zone de clic droit
- 13. Port pour casque
- 14. Ports USB 2.0 (2)
- 15. Lecteur optique
- de sécurité
- 17 Bouton d'alimentation
- 18. Batterie
- 19. Étiquettes de conformité aux normes (dans la baie de la batterie)
- 20. Étiquette de numéro de série
- 21. Loquet de déverrouillage de batterie

12. Right-click area 13. Headset port 14. USB 2.0 ports (2) 15. Optical drive

- 
- 
- 
- 
- 20. Service Tag label
- 
- 
- 
- 
- - -

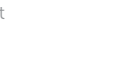

- 
- 19. Regulatory label (in battery bay)
- 
- 
- 
- 
- 
- 21. Battery-release latch
- 16. Security-cable slot 17. Power button
- 1. Right microphone
- 2. Camera-status light
- 3. Camera
- 4. Left microphone
- 5. Power-adapter port
- 6. Network port
- 7. HDMI port
- 8. USB 3.0 port
- 9. Media-card reader
- 10. Power and battery-status light/ hard-drive activity light
- 11. Left-click area

3. Fotocamera 4. Microfono di sinistra 5. Porta dell'adattatore di alimentazione 6. Porta di rete 7. Porta HDMI 8. Porta USB 3.0

2. Indicatore di stato della fotocamera 13. Porta auricolare

dell'alimentazione e della batteria/ Indicatore di attività del disco rigido 11. Area per clic con pulsante sinistro

18. Battery

1. Microfono di destra

9. Lettore di schede multimediali

10. Indicatore di stato

- 14. Porte USB 2.0 (2) 15. Unità ottica
- 16. Slot cavo di protezione

12. Area per clic con pulsante destro

- 17. Accensione
- 18. Batteria

- 19. Etichetta di conformità alle normative (nell'alloggiamento della batteria)
- 20. Etichetta Numero di servizio
- 21. Dispositivo di chiusura a scatto della batteria

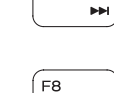

# Shortcut keys

Sneltoetsen | Touches de fonction Tastaturbefehle | Tasti di scelta rapida

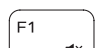

 $F2$ 

### Mute audio

Geluid dempen | Couper le son Audio stummschalten | Disattiva audio

#### Decrease volume

1. Rechtes Mikrofon 2. Kamerastatusanzeige

> Geluidsniveau omlaag | Diminuer le volume Lautstärke reduzieren | Diminuisci volume

#### Increase volume

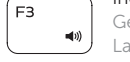

Geluidsniveau omhoog | Augmenter le volume Lautstärke erhöhen | Aumenta volume

#### Play previous track/chapter

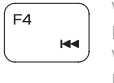

19. Normenetikett (im Akkufach) 20. Service-Tag-Etikett 21. Akku-Entriegelungsriegel

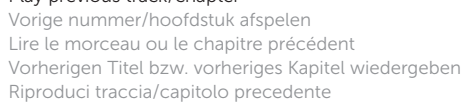

#### Play/Pause

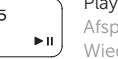

Afspelen/Pauzeren | Lire/Pause Wiedergabe/Pause | Riproduci/Metti in pausa

#### Play next track/chapter

∫ F6

Volgende nummer/hoofdstuk afspelen Lire le morceau ou le chapitre suivant

Nächsten Titel bzw. nächstes Kapitel wiedergeben

Riproduci traccia/capitolo successivo

Switch to external display Naar extern beeldscherm schakelen | Basculer vers un moniteur externe Auf externe Anzeige umschalten | Passa al display esterno

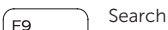

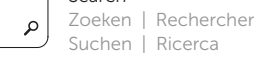

## Toggle keyboard backlight (optional)

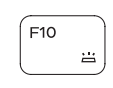

Toetsenbordverlichting in-/uitschakelen (optioneel) Activer/Désactiver le rétroéclairage du clavier (en option) Tastaturbeleuchtung umschalten (optional) Attiva/Disattiva la retroilluminazione della tastiera (opzionale)

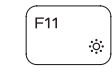

 $F12$ 

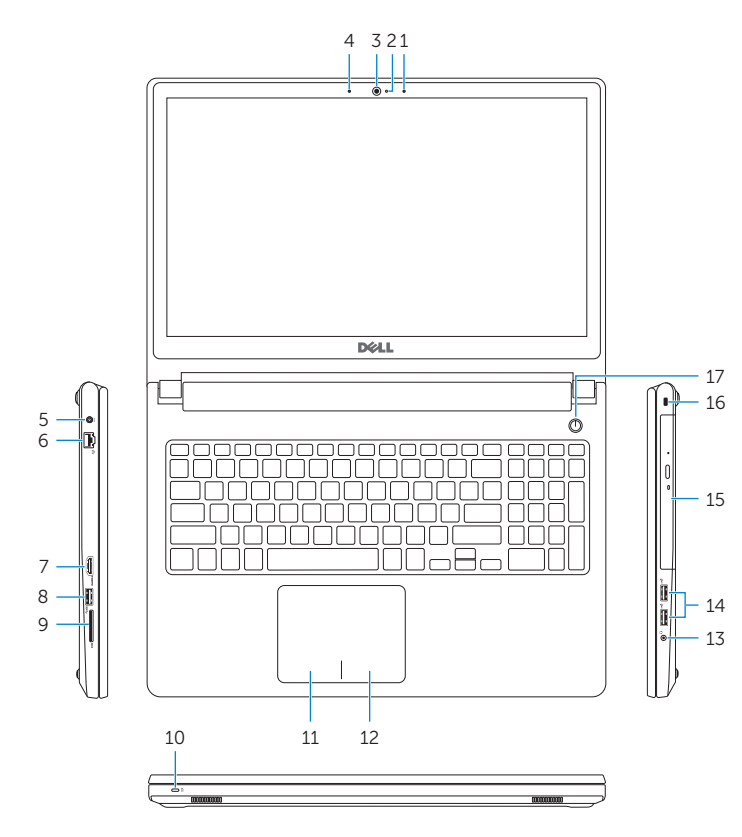

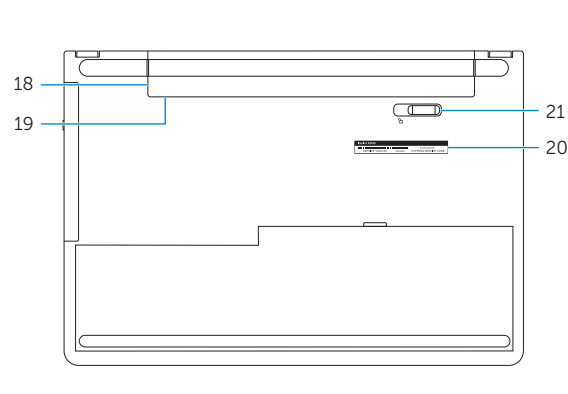

#### Decrease brightness

Helderheid verminderen | Diminuer la luminosité Helligkeit reduzieren | Riduci luminosità

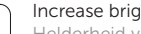

#### Increase brightness

Helderheid vermeerderen | Augmenter la luminosité Helligkeit erhöhen | Aumenta luminosità

#### Toggle Fn-key lock

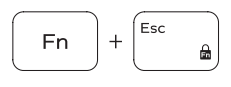

Vergrendeling van Fn-toets in-/uitschakelen Verrouiller/Déverrouiller la touche Fn Fn-Tastensperre umschalten Alterna Fn-tasto di blocco

#### Turn off/on wireless

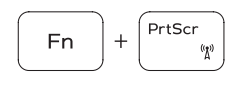

**Fn** 

F<sub>n</sub>

Draadloos in-/uitschakelen Activer/Désactiver le sans fil Wireless ein-/ausschalten Attiva/Disattiva modalità senza fili

#### Sleep

Slaapstand | Veille

Energiesparmodus | Sospensione

#### Toggle between power and battery-status light/ hard-drive activity light

Schakelen tussen lampje voor energie- en batterijniveau/ activiteitenlampje vaste schijf

Alterner entre le voyant d'état de l'alimentation et de la batterie/voyant d'activité du disque dur

Zwischen Stromversorgungs- und Akkuzustandsanzeige/ Festplattenaktivitätsanzeige umschalten

Alternare tra l'Indicatore di stato della batteria

e dell'alimentazione/l'indicatore di attività del disco rigido

### NOTE: For more information, see *Specifications* at Dell.com/support.

- N.B.: Voor meer informatie, zie *Specificaties* op Dell.com/support.
- REMARQUE : pour plus d'informations, consultez la section *Caractéristiques* sur Dell.com/support.
- ANMERKUNG: Weitere Information finden Sie unter *Technische Daten* auf Dell.com/support.
- N.B.: per ulteriori informazioni, consultare *Specifiche* all'indirizzo Dell.com/support.

3. Kamera 4. Linkes Mikrofon 5. Netzadapteranschluss 6. Netzwerkanschluss 7. HDMI-Anschluss 8. USB 3.0-Anschluss 9. Medienkartenleser 10. Stromversorgungs- und Akkuzustandsanzeige/ Festplattenaktivitätsanzeige

11. Linker Mausklickbereich 12. Rechter Mausklickbereich 13. Kopfhöreranschluss 14. USB 2.0-Anschlüsse (2) 15. Optisches Laufwerk 16. Sicherheitskabeleinschub 17. Betriebsschalter

18. Akku